# **@CaIMAN** Setup Guide

## CalMAN Client 3

Licensing Guide

Rev. 1.1

## **Introduction**

CalMAN Client 3 is a calibration utility application that is used with CalMAN to help create and manage monitor calibration profiles on Windows and Mac computers. Both a Windows version and a Mac version of Client 3 are available. CalMAN Client 3 is always installed on the same computer as the monitor to be calibrated.

Client pack licensing allows users to license multiple Client 3 installs for calibration purposes directly through CalMAN. The process involves connecting the host computer running CalMAN (1) and available client licenses to the same network as the target computer (Figure 1). Only Client 3 needs to be installed on the target computer (2).

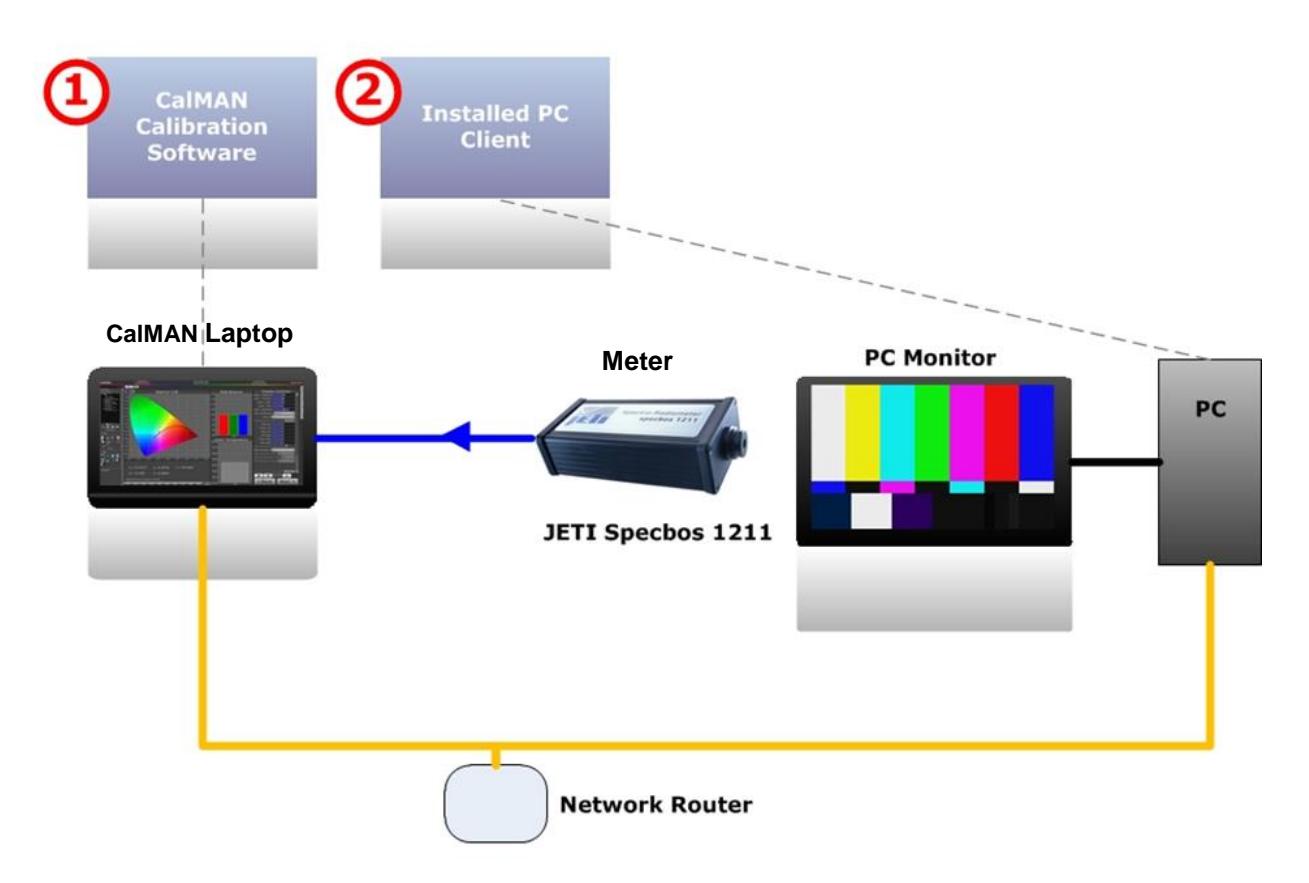

*Figure 1. Client 3 is installed on the computer to be calibrated. CalMAN runs on a computer connected to the same network.*

## **Client 3 Licensing**

Each Client 3 installation needs to be licensed to be able to connect to CalMAN for display control. No client license is required to use Client 3 only as a test pattern source. Client 3 licenses are authorized and dispensed through CalMAN the first time that CalMAN connects to an unlicensed Client 3 installation for display control.

When CalMAN connects to a Client 3 installation for display control, it first checks whether that Client 3 installation has been previously licensed. If not, a Client License dialog (Figure 2) will inform you that the client is not yet licensed. The dialog will also indicate how many Client licenses remain available in CalMAN. If you wish to use one of your available Client licenses to license the Client on this new computer, click the Authorize button.

This will deduct one Client license from the number of Client Licenses Available with CalMAN.

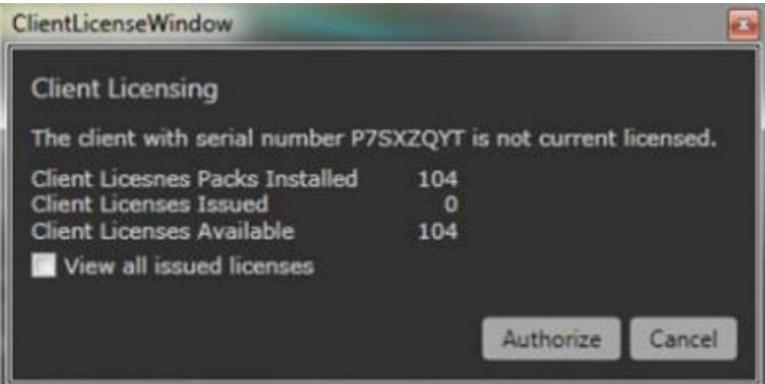

*Figure 2. CalMAN Client Licensing dialog.*

Only one license is required for each Client 3 installation, regardless of the number of monitors controlled on that computer.

Your number of available Client licenses is also available in CalMAN. On the main CalMAN menu, select "Licensing." On the popup *Licensing* dialog (Figure 3), look under *Client Licenses Available*.

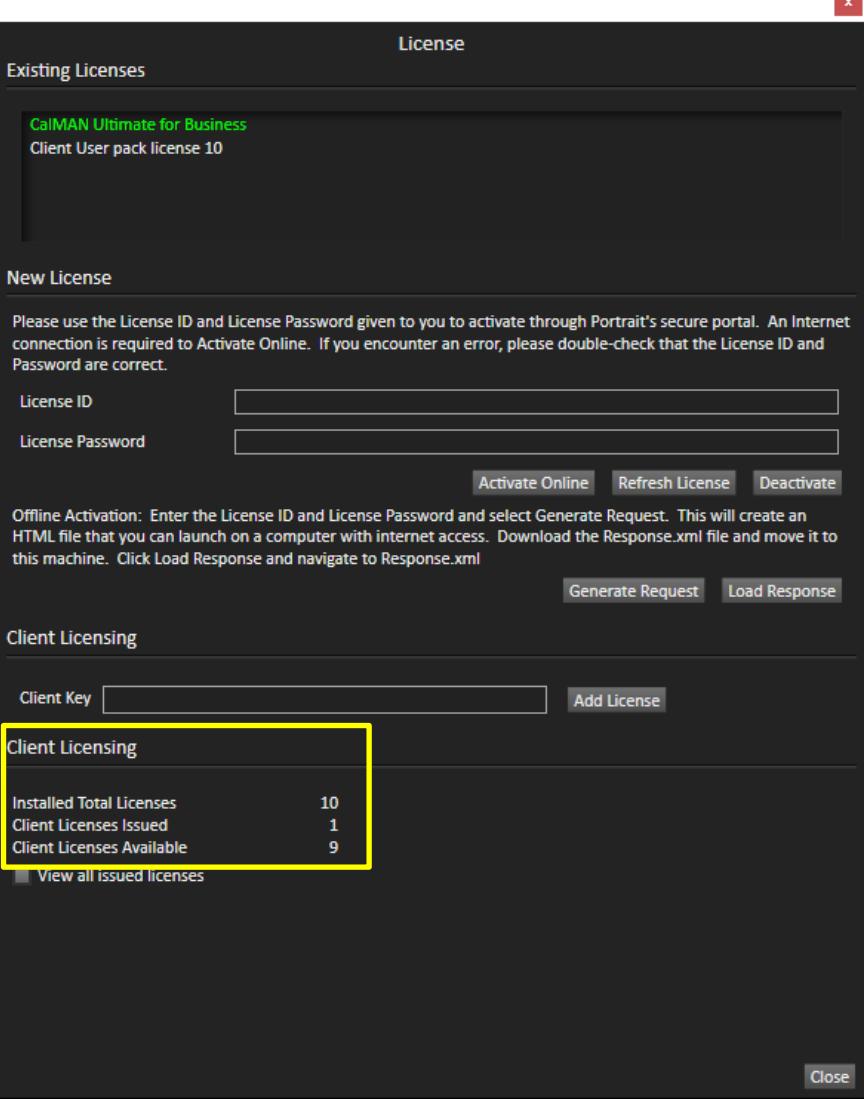

*Figure 3. CalMAN License dialog, showing number of Client 3 licenses available for activating additional Client 3 installations.*

Different versions and license levels of CalMAN are originally supplied with different numbers of Client 3 licenses. When you have used all the originallysupplied Client 3 licenses and need to license additional Client 3 installations, you will then need to purchase additional Client 3 licenses and load them into CalMAN. You can purchase Client 3 license packs here.

[http://calman.spectracal.com/store/p17/CalMAN\\_Client\\_3\\_Add-](http://calman.spectracal.com/store/p17/CalMAN_Client_3_Add-On_License.html)[On\\_License.html](http://calman.spectracal.com/store/p17/CalMAN_Client_3_Add-On_License.html)

If you have any issues with licensing Client 3 when connecting via CalMAN, please contact[: support@spectracal.com](mailto:support@spectracal.com)

## **About / Contact**

#### **About Portrait Displays**

Portrait Displays, Inc., since 1993, is a leading application software provider (ASP) for PC, smartphone, and tablet displays. The Portrait Displays team now includes **SpectraCal**, the world's leading provider of video display calibration software. The combined companies offer value-added, feature-rich solutions to both OEM display manufacturers and end users seeking improved accuracy and manageability of their displays.

Portrait Displays, an Intel Capital Portfolio company, is a private corporation with headquarters in Pleasanton, California, USA with representatives in Europe, Taiwan, China, Japan, and Korea.

#### **Contact Us**

**SpectraCal** 

Submit a Technical Support Request:

<http://calman.spectracal.com/techsupport.html>

spectracal.com

[sales@spectracal.com](mailto:sales@spectracal.com)

+1-925-227-2700

#### **PORTRAIT**

**DISPLAYS** Portrait Displays, Inc. 6663 Owens Drive Pleasanton, CA 94588 USA portrait.com